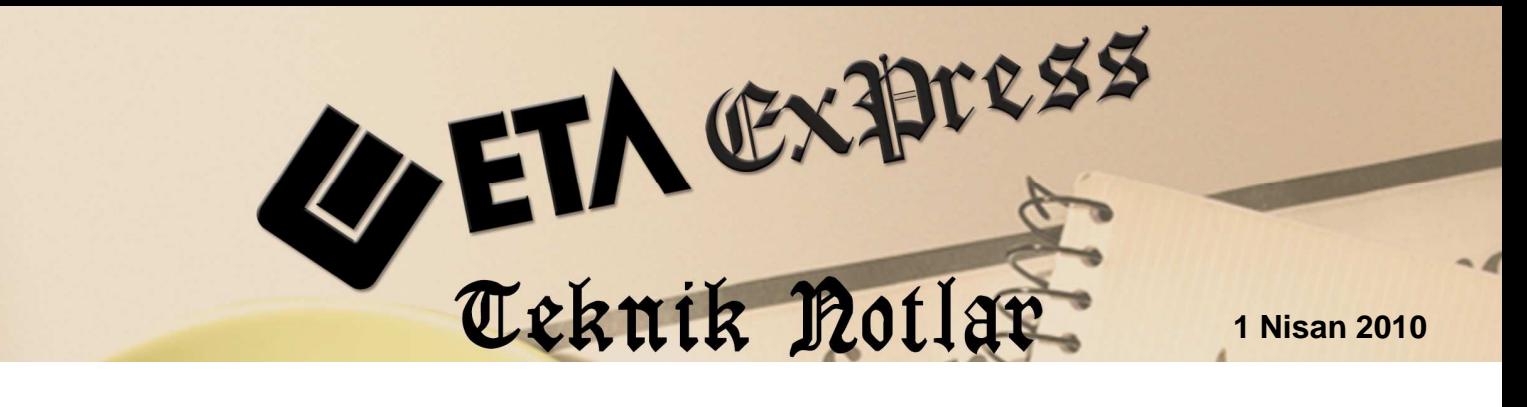

Đ**lgili Versiyon/lar :** ETA:SQL, ETA:V.8-SQL Đ**lgili Modül/ler :** Stok

## **EXCEL'DEN STOK MODÜLÜNE KART AKTARIMI**

## **IMPORT AND EXPORT DATA İLE**

Yeni müşterilerimiz ve sistemini yeniden kurmak isteyen müşterilerimize ETA:SQL ve ETA:V8-SQL programlarımızın açık veritabanının kolaylıklarını kullanarak Stok Kartlarını teker teker oluşturmak yerine daha önceden hazırladığımız Excel tablomuzdaki bir stok listemizi programımıza adapte edebilir ve zamandan kazanç sağlayabiliriz. Aynı uygulama cari kartları, hesap planı vb. işlemler için de uygulanabilir.

Öncelikle dikkat etmemiz gereken stok listemizin başlıklarını tablomuza uygun olacak şekilde değiştirmek olmalıdır. Ekran 1'de görüldüğü gibi saha başlıklarını görmek için stok kart listesinde F10'a basılarak SQL Düzenleyici çalıştırılır. Gelen sorgu ekranında Ekran 1'deki komut satırı yazılarak F5 tuşuna basılır.

Gelen sonuçtaki sahalara bakılarak (Örnek: STKKOD, STKCINSI, STKBIRIM vb.) başlıklar değiştirilir. Çalışma sayfamızın adı da tablo ismimiz olan STKKART olarak değiştirilir. Ayrıca çalışma sayfasındaki diğer sayfalar silinir.

| Stok [ DEMO SIRKETI ]                                                            |                            |               |                                  |                 |                                     |                 |                                               | $-10x$                |
|----------------------------------------------------------------------------------|----------------------------|---------------|----------------------------------|-----------------|-------------------------------------|-----------------|-----------------------------------------------|-----------------------|
| Stok Karti Stok Hareket Fişi Raporlar Servis Yardımcı İşlemler Pencereler Yardım |                            |               |                                  |                 |                                     |                 |                                               |                       |
| EJ.<br>$ \mathcal{Q} $ - $ $<br>$\mathbf{v}$                                     | S ·  F F                   |               | 圄<br>圛                           | 匾<br>匾<br>噩     |                                     |                 |                                               |                       |
| Stok Kart Listesi                                                                |                            |               |                                  |                 |                                     |                 |                                               | $ \Box$ $\times$      |
| Görünüm Sahalar Sorgu Yardımcı İşlemler                                          |                            |               |                                  |                 |                                     |                 |                                               |                       |
| $\mathbf{Q}$ + $\mathbf{S}$ <b>QL</b>                                            | đâ.                        | ਦੋ ∙          | 囻<br>$\star$                     | 稻               |                                     |                 |                                               |                       |
|                                                                                  |                            | <b>STKKOD</b> |                                  |                 |                                     | <b>STKCINSI</b> |                                               |                       |
| Stok Kodu                                                                        |                            | Stok Cinsi    |                                  |                 | <b>Birim</b>                        |                 | Bakiye                                        |                       |
|                                                                                  |                            |               |                                  |                 |                                     |                 |                                               |                       |
|                                                                                  |                            |               |                                  |                 |                                     |                 |                                               |                       |
| 5QL Düzenleyicisi                                                                |                            |               |                                  |                 |                                     |                 |                                               | $\Box$ ulxi           |
| ☜<br><b>SQL</b>                                                                  | <i>险</i> 冒圈 Ⅹ ※   မ + + +l |               |                                  |                 |                                     |                 |                                               |                       |
| select * from STKKART With (NOLOCK)                                              |                            |               |                                  |                 |                                     |                 |                                               |                       |
|                                                                                  |                            |               |                                  |                 |                                     |                 |                                               |                       |
| STKKOD                                                                           | STKCINSI                   | STKCINSI2     | STKCINSI3                        | <b>STKBIRIM</b> |                                     |                 | STKBIRIM2 STKBRM2CAR STKBRM2BOL STKBIRIM3 ST▲ |                       |
|                                                                                  |                            |               |                                  |                 |                                     |                 |                                               |                       |
|                                                                                  |                            |               |                                  |                 |                                     |                 |                                               |                       |
|                                                                                  |                            |               |                                  |                 |                                     |                 |                                               |                       |
|                                                                                  |                            |               |                                  |                 |                                     |                 |                                               |                       |
|                                                                                  |                            |               |                                  |                 |                                     |                 |                                               | $\blacktriangleright$ |
|                                                                                  |                            |               |                                  |                 |                                     |                 |                                               |                       |
| Toplam Sira: 0 - 0                                                               |                            |               | İstenen Sıra Sayısı: Tüm Sıralar |                 | Son Güncelleme: 24.03.2010 14:17:30 |                 |                                               |                       |
| Eta Bilgisayar                                                                   | Eski Kart                  |               |                                  |                 | Sirket                              | DEMOV8-2010     | Kullanıcı                                     | <b>IETA</b>           |

**Ekran 1 :** Stok Kart Listesi ekranı

Notlar:

- Stok kart kodlarının mükerrer olması hataya neden olacağından kodların bir defa kullanıldığından emin olmalıyız.
- Tablo kenarlıkları ve zemin dolgu rengi uygulanan sahaların özelliklerini kaldırmalıyız.

Yukarıdaki noktalara dikkat edilerek hazırlanan Ekran 2'deki Excel tablomuzun nasıl stok kartlarına aktaracağımızı inceleyelim.

| <b>X</b> Microsoft Excel - Kitap1                                                  |                 |                                            |    |  |  |  |                                                              |                                                                                                    |  |  |   |            |
|------------------------------------------------------------------------------------|-----------------|--------------------------------------------|----|--|--|--|--------------------------------------------------------------|----------------------------------------------------------------------------------------------------|--|--|---|------------|
| 漫  Dosya<br>Ekle<br>Düzen Görünüm<br>Biçim                                         | Araçlar<br>Veri | Yardım<br>Pencere                          |    |  |  |  |                                                              | Yardım icin soru yazın                                                                                                    |  |  |   | <b>B</b> X |
| $\frac{1}{2}$<br><b>b</b> B - 3<br>cha a r                                         |                 |                                            |    |  |  |  |                                                              |                                                                                                    |  |  |   |            |
|                                                                                    |                 |                                            |    |  |  |  |                                                              |                                                                                                    |  |  |   |            |
| ▼10 ▼ K 7 &   三 三 三 国   93 % , 18 -98   三 三   田 - ③ - A - _ <br><b>E</b> Arial Tur |                 |                                            |    |  |  |  |                                                              |                                                                                                    |  |  |   |            |
| AE56<br>$f_x$<br>$\overline{\phantom{a}}$                                          |                 |                                            |    |  |  |  |                                                              |                                                                                                    |  |  |   |            |
| <sub>R</sub><br>A                                                                  | C               | D                                          | E. |  |  |  | G                                                            | H                                                                                                    |  |  | Κ |            |
| <b>STKKOD</b><br><b>STKCINSI</b>                                                   |                 | STKBRIM STKGENKDVNO ISTKCALFLAG ISTKSEVNO. |    |  |  |  |                                                              |                                                                                                    |  |  |   |            |
| 1201-01-11 ALT TABLA                                                               | <b>ADET</b>     |                                            |    |  |  |  |                                                              | Diğer çalışma sayfaları SİLİNİR ve oluşturduğumuz sayfanın adı<br>stok kartlarımızın bulunduğu tablomuzun adı olan STKKART olarak |  |  |   |            |
| 1201-01-12 UST TABLA<br>3                                                          | ADET            |                                            |    |  |  |  | değiştirilir.                                                |                                                                                                    |  |  |   |            |
| 1201-01-13 SOL TABLA<br>4                                                          | ADET            |                                            |    |  |  |  |                                                              |                                                                                                    |  |  |   |            |
| 1201-01-14 SAĞ TABLA<br>5                                                          | ADET            |                                            |    |  |  |  | ** Stok kartları ile ilgili çalışmaların yapılabilmesi için; |                                                                                                    |  |  |   |            |
| 1201-01-15 ORTA DİKME<br>6                                                         | ADET            |                                            |    |  |  |  |                                                              | STOK CALISMA KONTROLÜ,                                                                                                    |  |  |   |            |
| 1201-01-16 SAĞ ÜST SABİT RAF                                                       | ADET            |                                            |    |  |  |  |                                                              | SEVİYE NUMARASI.                                                                                                    |  |  |   |            |
| 1201-01-17 SOL ORTA SABIT RAF<br>8                                                 | <b>ADET</b>     |                                            |    |  |  |  |                                                              | [(1) İZİN VER] olması gerekmektedir.                                                                                              |  |  |   |            |
| 1201-01-18 CEKMECE KUTUSU SOL YAN<br>9                                             | <b>ADET</b>     |                                            |    |  |  |  |                                                              |                                                                                                    |  |  |   |            |
| 1201-01-19 CEKMECE KUTUSU SAĞ YAN<br>10                                            | <b>ADET</b>     |                                            |    |  |  |  |                                                              |                                                                                                    |  |  |   |            |
| 1201-01-20 CEKMECE KUTUSU ALT<br>11<br>1201-01-21 CEKMECE SAG YAN                  | ADET<br>ARET    |                                            |    |  |  |  |                                                              |                                                                                                    |  |  |   |            |
|                                                                                    | ADET            |                                            |    |  |  |  |                                                              |                                                                                                    |  |  |   |            |
| 1201-01-22 CEKMECE SOL YAN<br>13<br>1201-01-23 CEKMECE ARKA<br>14                  |                 |                                            |    |  |  |  |                                                              |                                                                                                    |  |  |   |            |
|                                                                                    | ADET            |                                            |    |  |  |  |                                                              |                                                                                                    |  |  |   |            |
| 1201-01-24 CEKMECE ALT<br>ADET<br>15                                               |                 |                                            |    |  |  |  |                                                              |                                                                                                    |  |  |   |            |
| 16<br>17                                                                           |                 |                                            |    |  |  |  |                                                              |                                                                                                    |  |  |   |            |
| <b>HASTKKART</b><br>$\mathsf{R}$<br>$H = 4$<br>Ш                                   |                 |                                            |    |  |  |  | $\rightarrow$                                                |                                                                                                    |  |  |   |            |
| Hazır<br>BH SAYI                                                                   |                 |                                            |    |  |  |  |                                                              |                                                                                                    |  |  |   |            |

**Ekran 2 :** Excel Tablosu ekranı

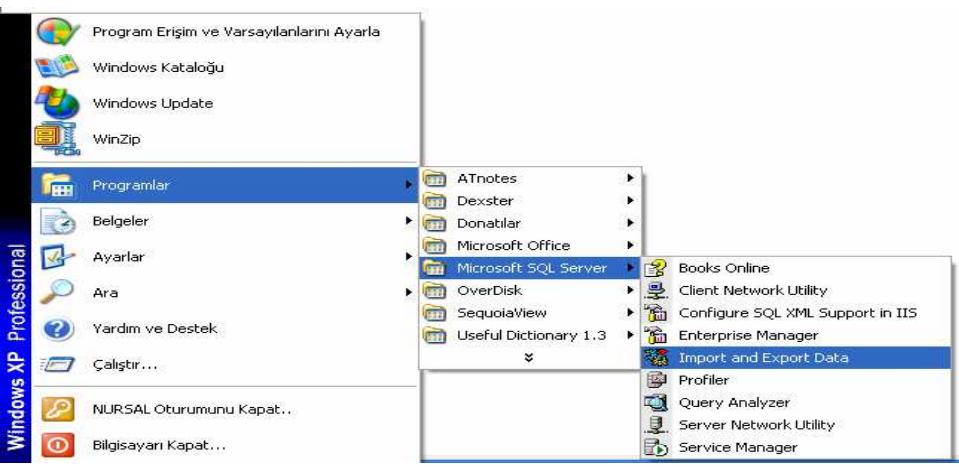

**Ekran 3 :** Import and Export Data Kısayol ekranı

Ekran 3'te belirtilen kısayoldaki gibi "Import and Export Data" menüsüne girilir. Ekran 4'teki gibi bilgilerini alınacağı kaynak dosya seçilir. Burada bilgilerimizi Excel tablosundan alacağımız için "Microsoft Excel 97-2000" seçeneğini seçmeliyiz.

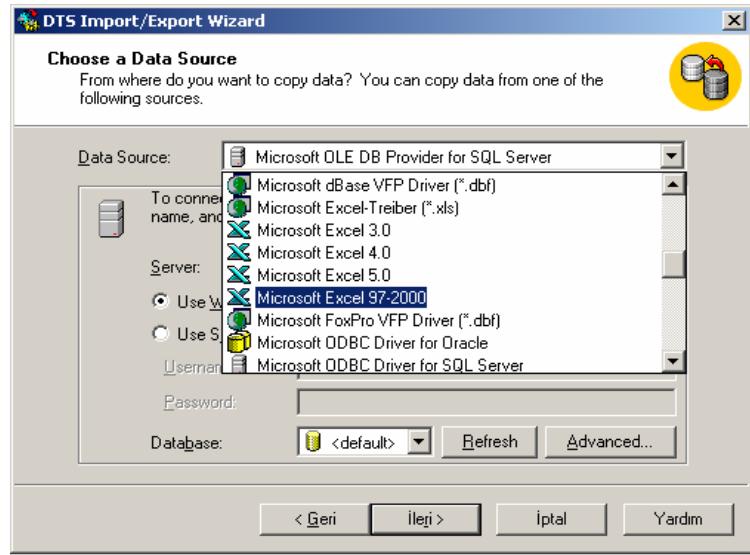

**Ekran 4 :** Kaynak Dosya Seçimi ekranı

2. "Microsoft Excel 97-2000" seçimi yapıldıktan sonra Excel şablonumuzun yolunu Ekran 5'teki gibi belirtmeli ve ileri butonuna basmalıyız.

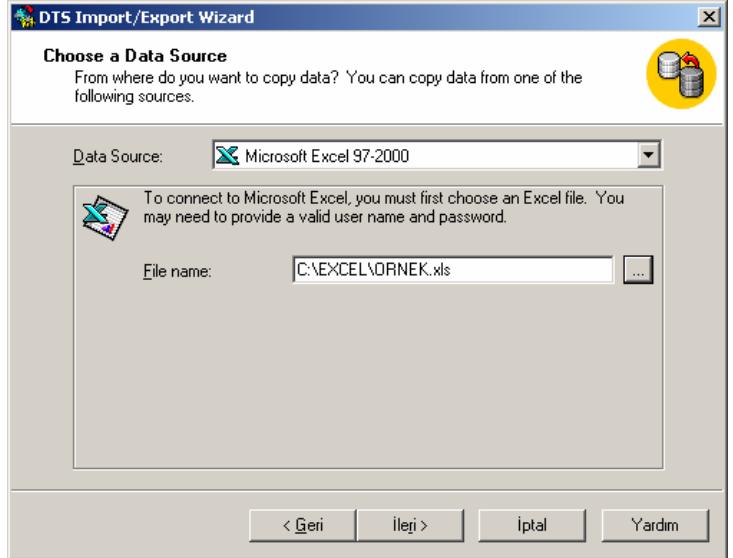

**Ekran 5 :** Excel Şablonu Yolu Seçimi ekranı

3. Ekran 6'da karşımıza gelen menüde "Use Windows Authentication" butonuna basıp Username bölümüne "sa" ve varsa şifresi girilmelidir. Kullanıcı ve şifre belirtilmesinin ardından Excel listesinin hangi şirketimize aktarılacağını belirtmeliyiz. Daha sonra Refresh (yenileme) butonuna bastıktan sonra ileri butonuna basarak bir sonraki menüye geçebiliriz.

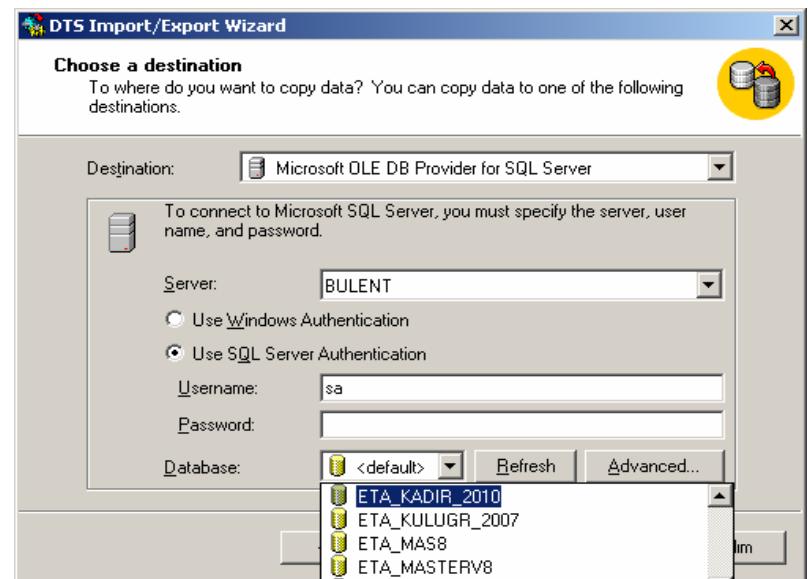

**Ekran 6 :** Şifre ekranı

4. Ekran 7'de bize bilgilerin "Microsoft Excel 97-2000" den Microsoft SQL Server'a aktarılacağını göstermektedir. Bu menüde herhangi bir değişiklik yapmadan ileri butonuna basılarak bir sonraki menüye geçilir.

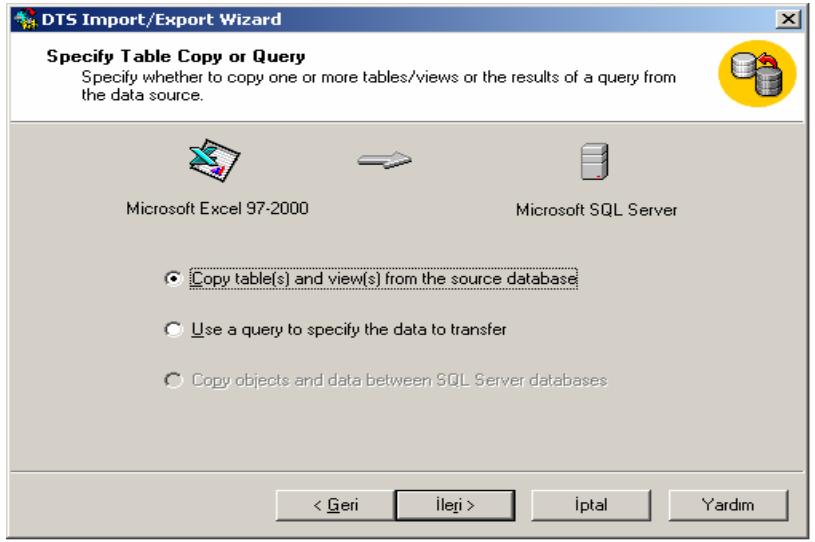

**Ekran 7 :** Tablo Kopyalama ekranı

5. Aktarım esnasında dikkat edeceğimiz en önemli nokta Ekran 8'de görüldüğü gibi "\$" işaretini silmeyi unutmamak olacaktır. Silmediğimiz takdirde program STKKART\$ adında yeni bir tablo oluşturacağından stoklarımız yeni oluşan tabloya aktarılacak ve stok listemiz boş gelecektir. Silme işlemi gerçekleştikten sonra ileri butonuna basarak bir sonraki aşamaya geçebiliriz.

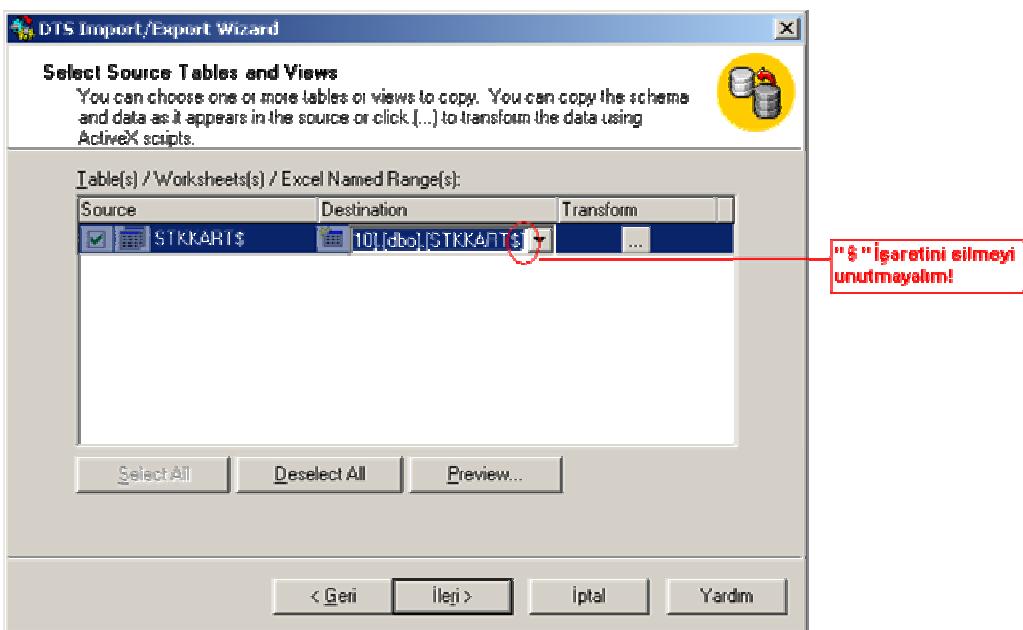

**Ekran 8 :** Tablo Seçme ekranı

6. Ekran 9'da gelen seçeneklerin herhangi birine değişiklik yapmadan ileri butonuna basarak bir sonraki aşamaya geçebiliriz.

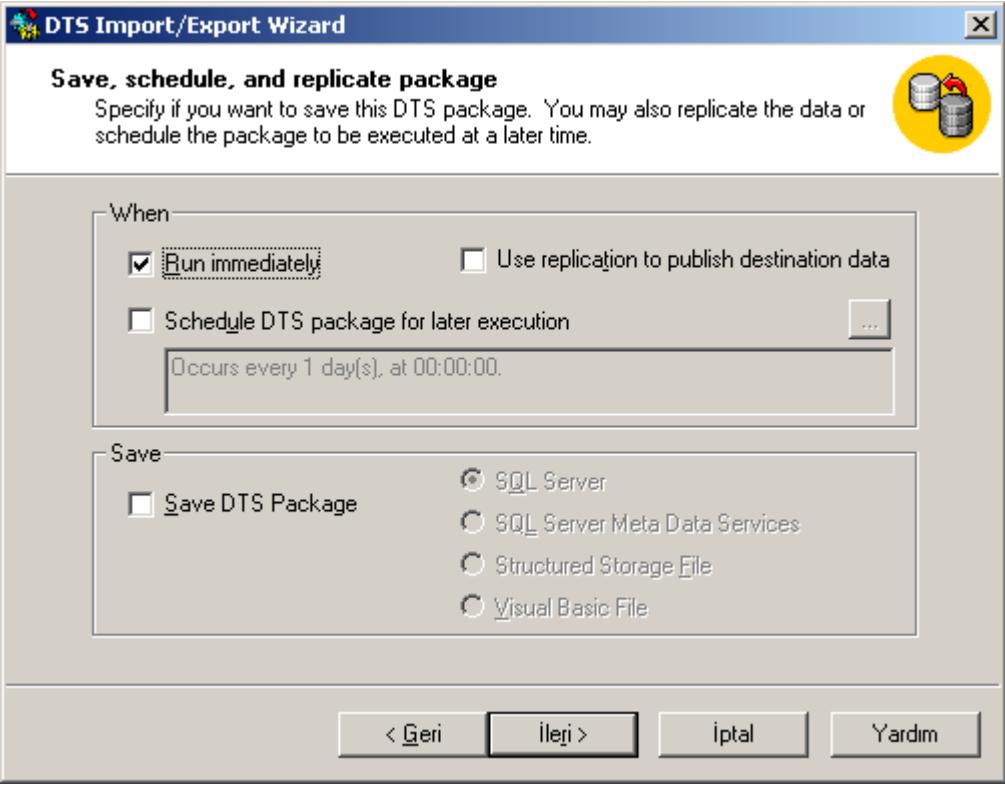

**Ekran 9 :** Import/Export ekranı

7. Son olarak Ekran 10'daki bilgilendirme menüsü karşımıza gelecektir. Eğer herhangi bir yanlışlık yok ise son butonuna basarak veri transferini başlatabiliriz.

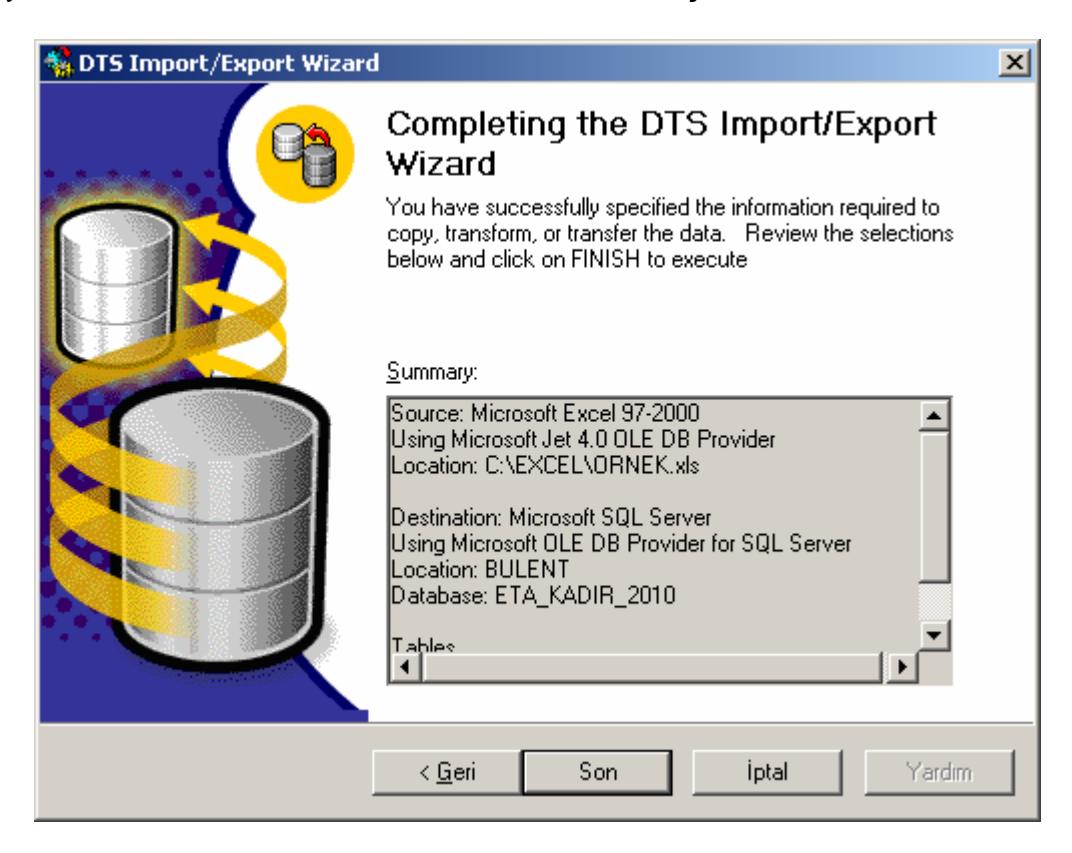

**Ekran 10 :** Bilgilendirme ekranı

8. Veri transferi problemsiz olarak tamamlanırsa Ekran 11'deki gibi bir uyarı mesajı karşımıza gelecektir. Tamam butonuna tıkladıktan sonra karşımızdaki menüyü DONE diyerek kapatabiliriz.

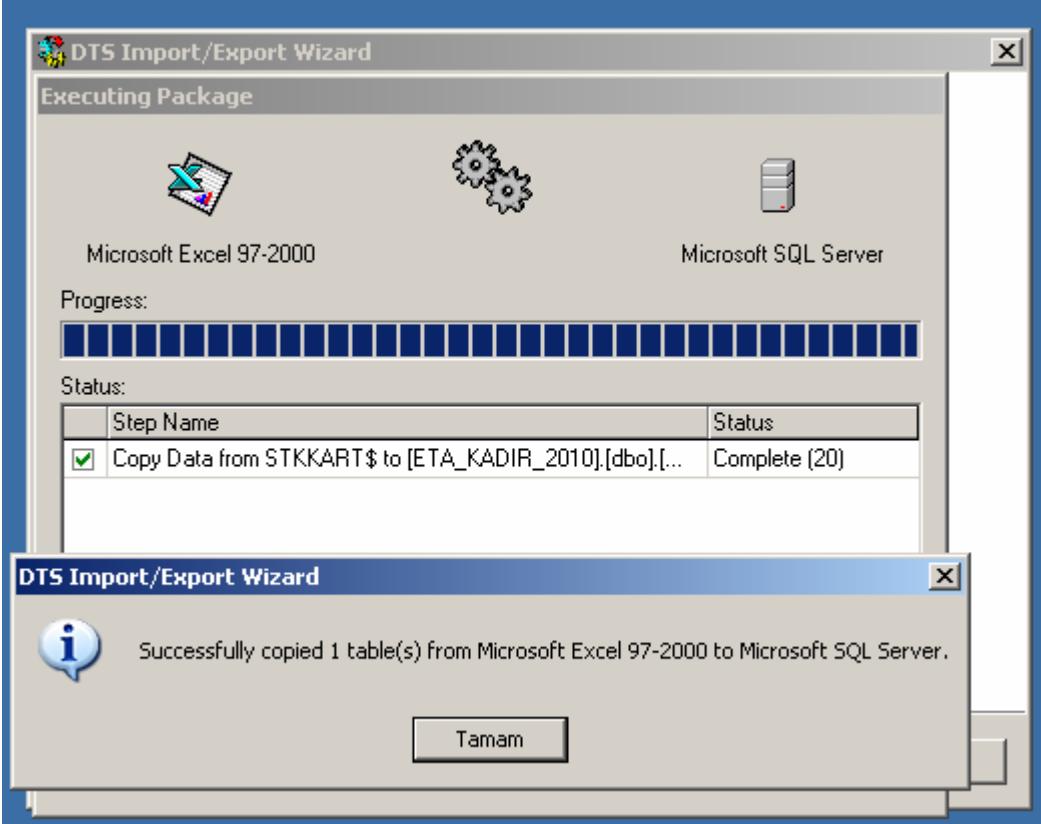

**Ekran 11 :** Kopyalama Başarıyla Tamamlanmıştır Mesajı ekranı

Artık stok kartlarımız kullanıma hazırdır.

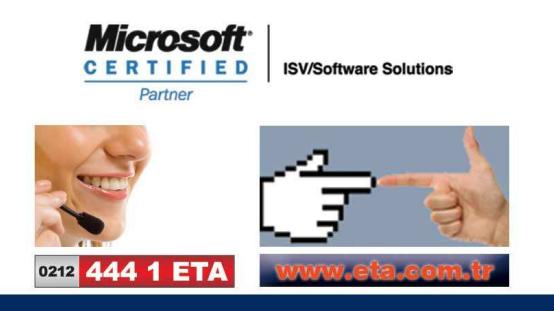